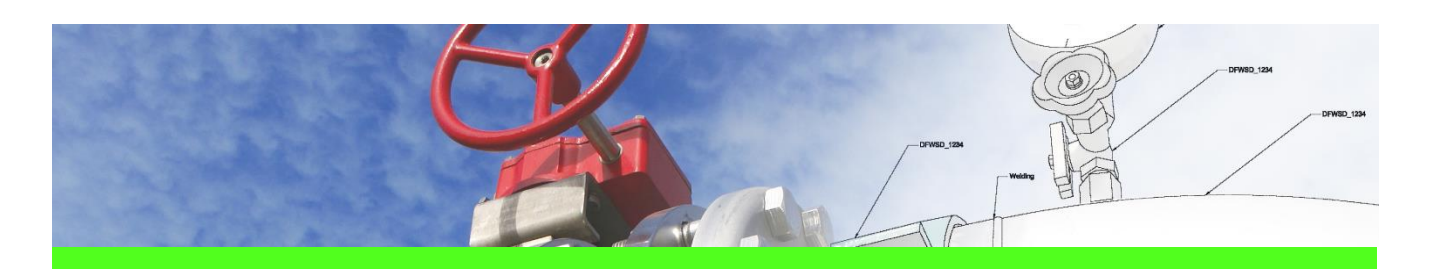

# **SpecXpert** Use Case 2: Create delta bulkload files by comparison of bulkload files from various sources

#### **CHALLENGE**

Synchronise piping catalogue data in an existing Smart 3D catalogue with bulkload files delivered by an internal piping material management system (e.g. first synchronisation between standard Intergraph Smart 3D catalogue (CatalogDB.dat/.dmp) and first export out of SmartPlant ReferenceData for codelists, generic data and plant rules).

#### WORKFLOW STEPS

1. Select folders

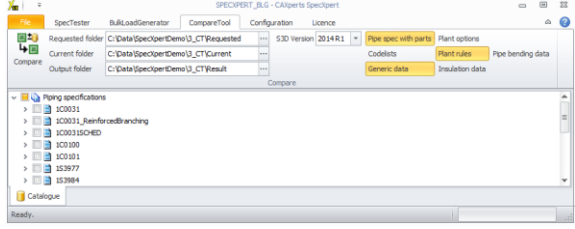

- 2. Select Smart 3D version
- 3. Select the options

4. Press Compare button

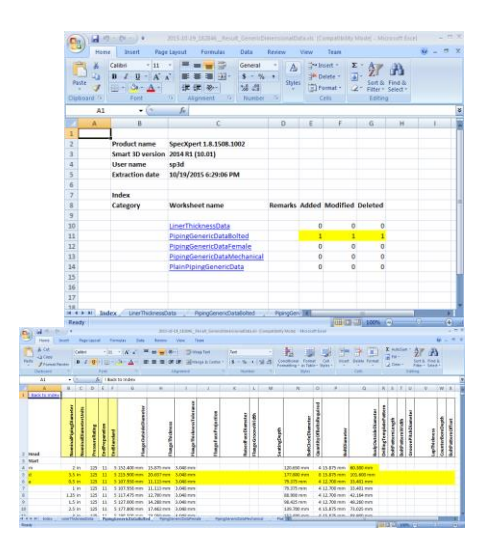

#### SOLUTION

- Use two existing sets (current and requested status) of bulkload files from various sources (manually written, exported from SmartPlant Reference Data, exported from in-house material management systems or extracted from the Smart 3D catalogue using SpecXpert, etc.)
- The result of the comparison is/are delta-bulkload file(s) that can be used to synchronise the Smart 3D catalogues: the delta-bulkload file contains A-M-D (add, modify, delete) rows and can be loaded by the Intergraph Bulkload Utility

### About CAXperts

Our mission is to improve the productivity of our clients by simplifying key tasks and processes. To achieve this we use our detailed knowledge of engineering systems and work processes to deliver engineered efficiency. Learn more at www.caxperts.com

## Contact & information:

CAXperts GmbH P.: +49 89 96 97 72 0 Carl-Zeiss-Ring 4

85737 Ismaning – Germany info@caxperts.com www.caxperts.com/sx

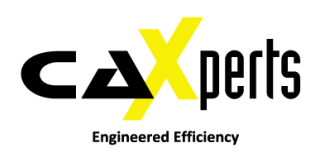